# **CAPÍTULO IV**

#### **TUTORIAL DE PSPICE V9.2 ESTUDIANTIL**

#### *Introducción*

El objetivo del tutorial es proporcionar un herramienta computacional autodidacta para el aprendizaje de Orcad PSpice; valiéndose de explicaciones sencillas y ejemplos propuestos. El tutorial se basó en el libro "Análisis de Circuitos con Cadence PSpice" del Dr. David Báez López como complemento del mismo.

A diferencia de otros trabajos que podemos encontrar en el mercado, nuestro tutorial es de fácil manejo gracias a los botones gráficos que cuentan con símbolos de uso común. Además cuenta con animaciones claras y precisas que pueden ser controladas según como el usuario las requiera. Mientras que los otros tutoriales son lentos, tediosos o en algunos casos implican un "*costo*".

Los capítulos que abarca el tutorial son: Introducción a PSpice. Circuitos Resistivos: captura de datos, uso del graficador de PSpice (Probe), circuitos con fuentes dependientes o controladas. Análisis de circuitos en el Dominio del Tiempo: nomenclatura para capacitores e inductores, tipos de señales de entrada, análisis de Fourier. Análisis en el Dominio de la Frecuencia: análisis de corriente alternas AC Sweep, gráficas de Bode, análisis con modelos comportamentales. Dispositivos Semiconductores: diodos, transistores, JFET's, MOSFET's, subcircuitos. Circuitos Digitales: circuitos digitales básicos, estímulos digitales. Líneas de Transmisión:

parámetros de líneas de transmisión. Otros Tipos de Análisis: de Sensitividad, Ruido, Monte Carlo, Paramétrico y Efectos de Temperatura. Uso de PSpice sin Capture.

El tutorial esta orientado principalmente, a estudiantes de ingeniería en electrónica que no hayan tenido contacto previo con Orcad PSpice, o que estén interesados en alguno de los temas.

## *Cuerpo del Programa*

Al inicializar el tutorial de PSpice muestra la pantalla de presentación **(Figura 4.1),** la cual contiene el titulo del proyecto, el nombre del asesor y los diseñadores del tutorial.

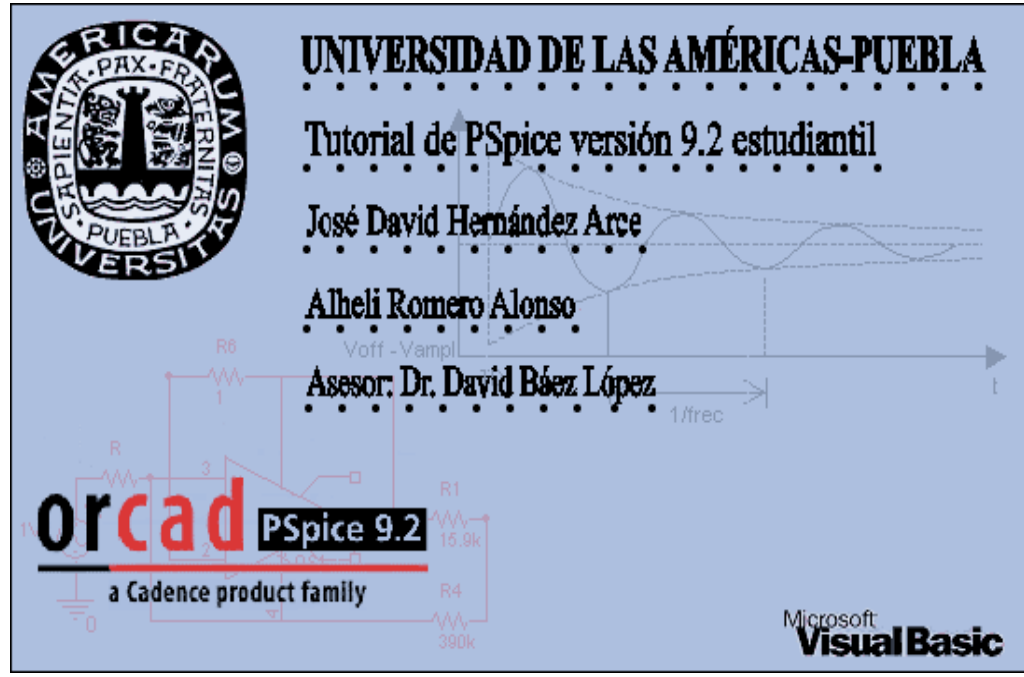

**Figura 4.1** Pantalla de presentación

A continuación se mostrará; en caso de ser necesario, la pantalla de configuración **(Figura 4.2)** en donde se establece la unidad de CD, esto con el objeto de en rutar los archivos a dicha unidad.

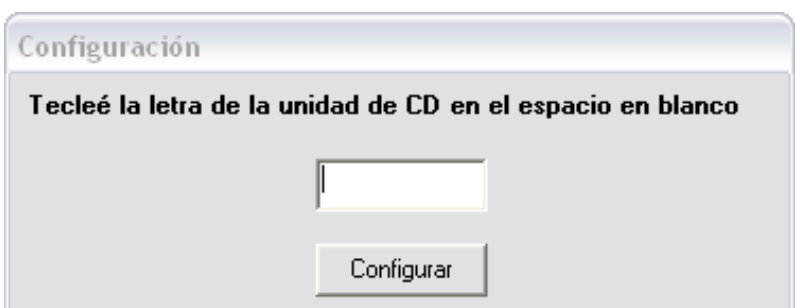

**Figura 4.2** Pantalla de configuración

La ventana principal **(Figura 4.3)** está divida en dos "*frames*", el recuadro de menor tamaño esta conformado por los botones de los capítulos; mientras que el recuadro de mayor tamaño esta dispuesta para el despliegue de la información (no los videos), los sub-temas y una pequeña foto de presentación. En la parte inferior se encuentran los botones de: desplazamiento, menú, ayuda y salir.

La información en esta ventana puede desplegarse de tres maneras: con un objeto OLE, un recuadro de texto y un recuadro de fotografías; los cuales se despliegan de manera independiente o combinada, de acuerdo a la secuencia interna del programa.

Una vez que se selecciono un capítulo, la foto de presentación se oculta y se mostrará un recuadro en el cual se enumeran los temas del capítulo seleccionado. Las etiquetas cuentan con un evento click **(Figura 4.4),** que al presionarlas mostrarán una explicación breve o un video **(Figura 4.5)** que desarrolla los ejemplos. En caso de existir más información, los botones de desplazamiento se habilitarán, y sólo se bloquearán cuando se alcance el principio o el final del sub-tema.

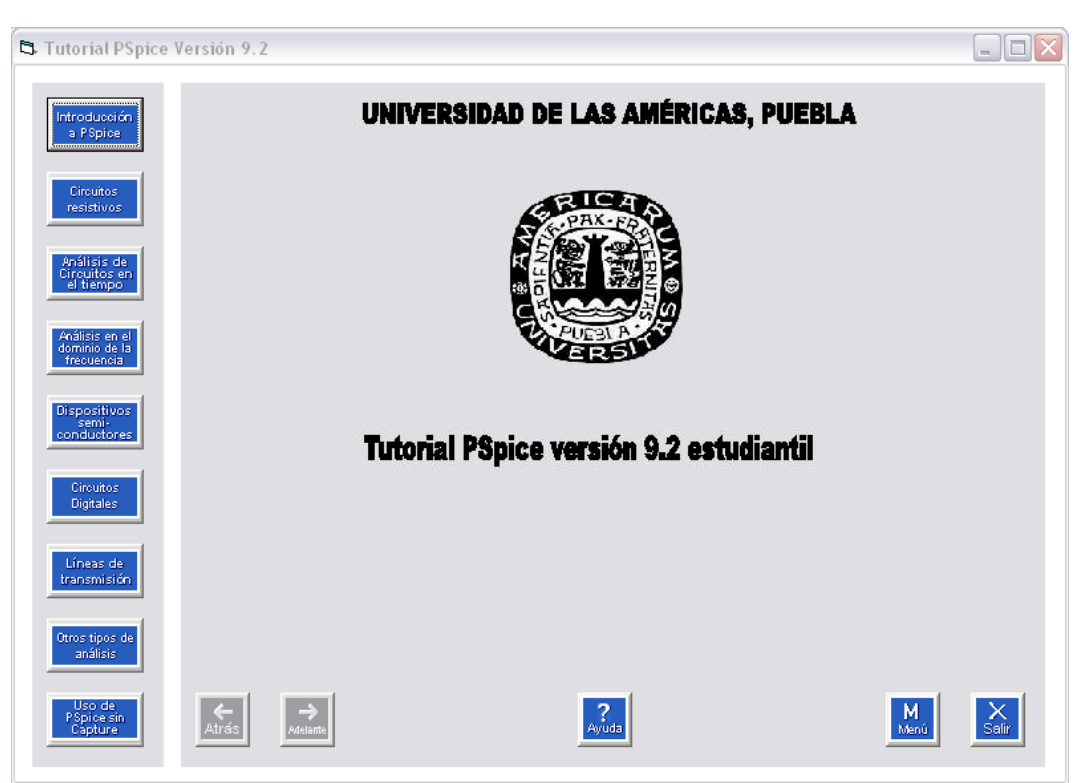

**Figura 4.3** Venta principal del Tutorial PSpice v9.2 estudiantil

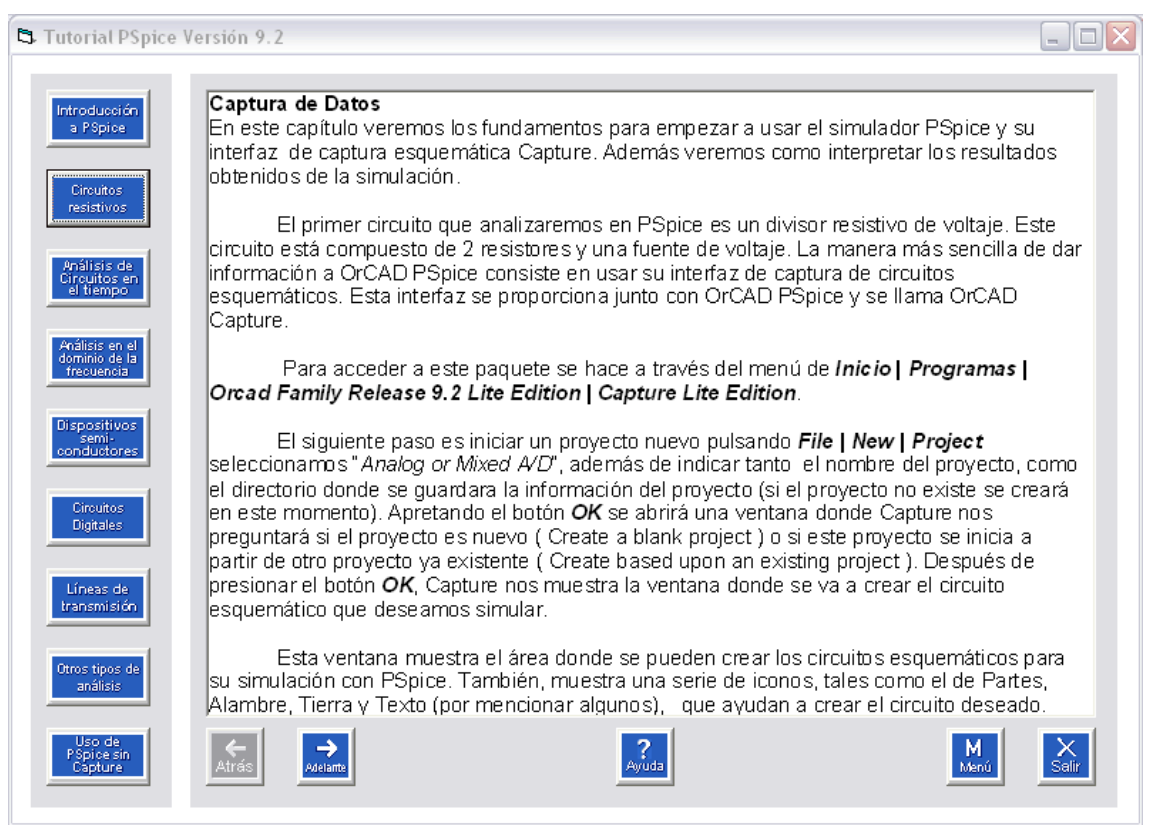

**Figura 4.4** Explicación del tema seleccionado

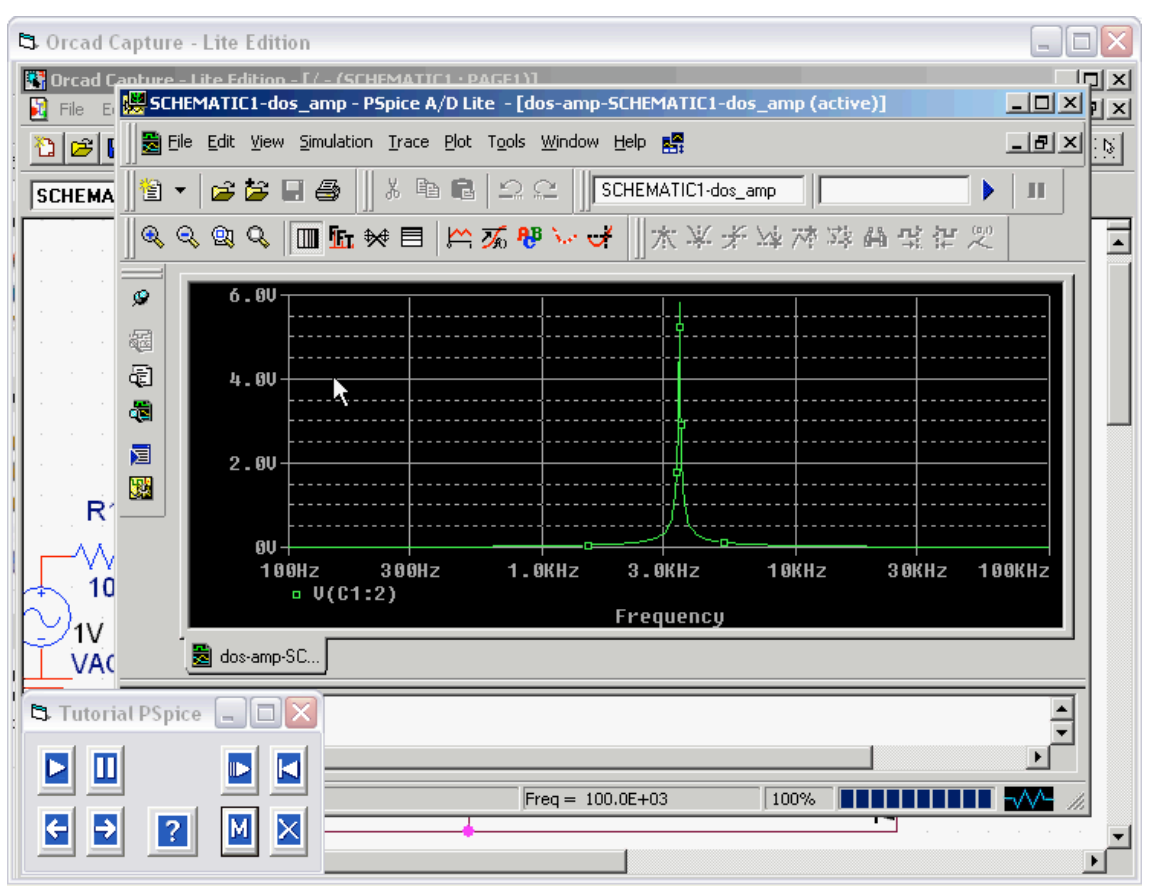

**Figura 4.5** Venta de reproducción

Durante la presentación de los videos, la ventana de la **Figura 4.6** queda habilitada; en algunos casos se añade una ventana de texto que profundiza el ejemplo mostrado en la pantalla. Además cuenta con botones que interactúan con en el reproductor que son: pausa, lento, rebobinar y reproducir.

Existe otra ventana **(Figura 4.7)** que trabaja de forma independiente al resto del programa; la cual se encarga de mostrar la ayuda. Además es la única forma que funciona de manera similar al menú principal; es decir, consta de una recuadro de texto, un recuadro de fotografía, de botones y etiquetas; estos últimos entran en funcionamiento cuando son presionados por el botón derecho del mouse.

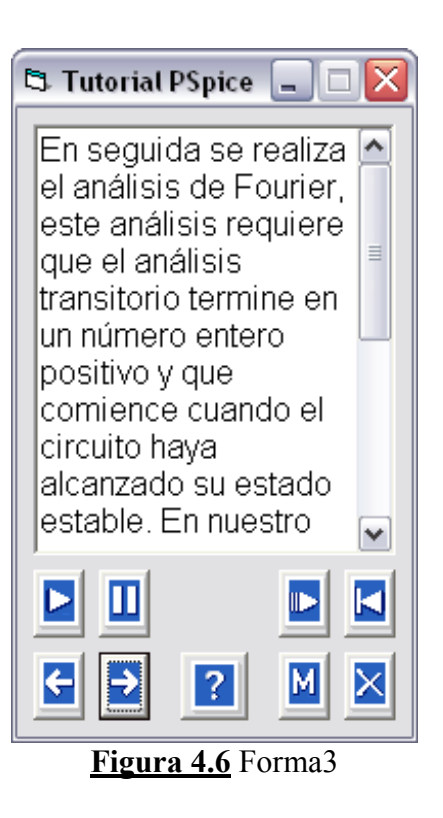

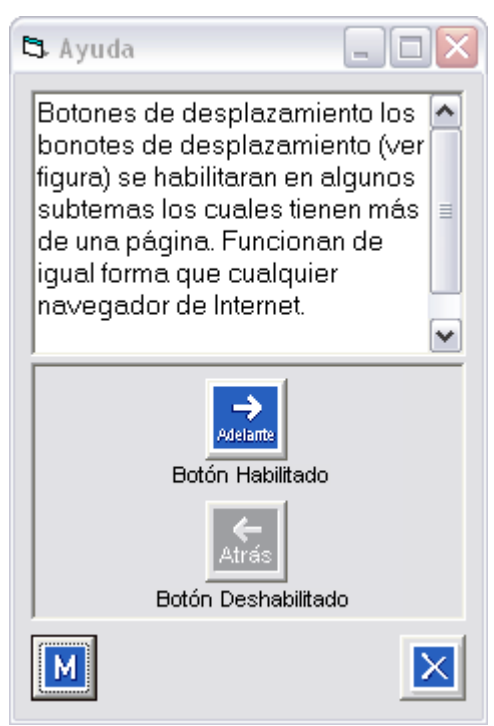

**Figura 4.7** Ventana de Ayuda

### *Importancia de los temas contenidos en tutorial*

### *Análisis en el Dominio del Tiempo*

Muestra al usuario el uso correcto de capacitores, inductores e inductores acoplados, así como sus diferentes tipos y polaridad; muestra los diferentes parámetros que existen en las señales exponencial, pulso, por secciones, senoidal y senoidal modulada en frecuencia; introduce al estudiante en los análisis de Fourier y en el dominio del tiempo; así como la simulación de circuitos con condiciones iniciales.

### *Dispositivos Semiconductores*

Muestra el uso de algunos diodos de la librería EVAL.LIB, así como transistores bipolares, transistores por efecto de campo de unión (*JFET*), transistores por efecto de campo en tecnología metal oxido semiconductor (*MOSFET*); y explica algunos subcircuitos como es el caso de los amplificadores operacionales (*OPAMP*). Además explica por medio de ejemplos el uso del editor de modelos<sup>1</sup>.

### *Líneas de Transmisión*

Introduce al estudiante en el uso de las líneas de transmisión explicando cada uno de sus parámetros, además de mostrar algunos ejemplos de filtros digitales que se implementan con los retrasos de las líneas de transmisión.

## *Uso de PSpice sin Capture*

Muestra la forma de implementar un circuito con la ayuda de archivos de texto .CIR.

<sup>|&</sup>lt;br>|<br>| <sup>1</sup> PSpice Model Editor Lite

Ayuda al estudiante a comprender el funcionamiento interno de Capture, ya que la implementación de los archivos de texto es realizada por este programa.